# Azure connectivity: Get started document

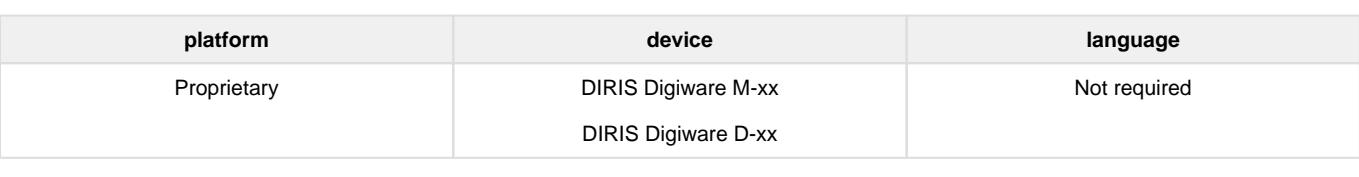

- [Introduction](#page-0-0)
	- [About this document](#page-0-1)
- [Step 1: Prerequisites](#page-0-2)
- $\bullet$ [Step 2: Prepare your DIRIS Digiware M/D gateway](#page-0-3)
	- [System wiring](#page-0-4)
	- [Configuration with DPS \(Device Provisioning Service\)](#page-1-0)
		- [DPS with SAS Token authentication](#page-1-1)
		- [DPS with X.509 certificate authentication](#page-3-0)
- [Step 3: Integration with Azure IoT Explorer](#page-4-0)
	- [Connect Azure IoT Explorer to the Azure IOTHub](#page-4-1)
	- [View telemetry messages](#page-5-0)
- [Step 4: Connect to Azure IoT Central](#page-5-1)
- [Step 5: Additional Information](#page-7-0)
- [Step 6 : Additional Links](#page-7-1)

## <span id="page-0-0"></span>Introduction

#### <span id="page-0-1"></span>**About this document**

This document describes how to connect the SOCOMEC DIRIS Digiware M/D gateways with Azure IoT. This multi-step process includes:

- Configuring Azure IoT Hub
- Registering your IoT device
- Provisioning your devices on Device Provisioning service (DPS)
- Configuring Azure IoT connectivity on device

# <span id="page-0-2"></span>Step 1: Prerequisites

You should have the following items ready before beginning the process:

- [Setup your IoT hub](https://github.com/robertalorro/azure-iot-device-ecosystem/blob/master/setup_iothub.md)
- [Provision your device over DPS](https://docs.microsoft.com/en-us/azure/iot-dps/about-iot-dps)

The DIRIS Digiware M/D gateways integrate a firmware natively compatible with Azure connectivity. There is no need to compile source Ø code or libraries, and configuration can be done easily through the integrated web server.

# <span id="page-0-3"></span>Step 2: Prepare your DIRIS Digiware M/D gateway

### <span id="page-0-4"></span>**System wiring**

Please refers to the user manual of the device to get all the details of commissioning. You can also look at [Configure your DIRIS Digiware system](https://www.youtube.com/watch?v=mxyn11xvF_o) video.

Before enabling the Azure connectivity from your gateway, please verify that all devices are correctly connected and configured (you can check it with the diagnostic page of the integrated web server).

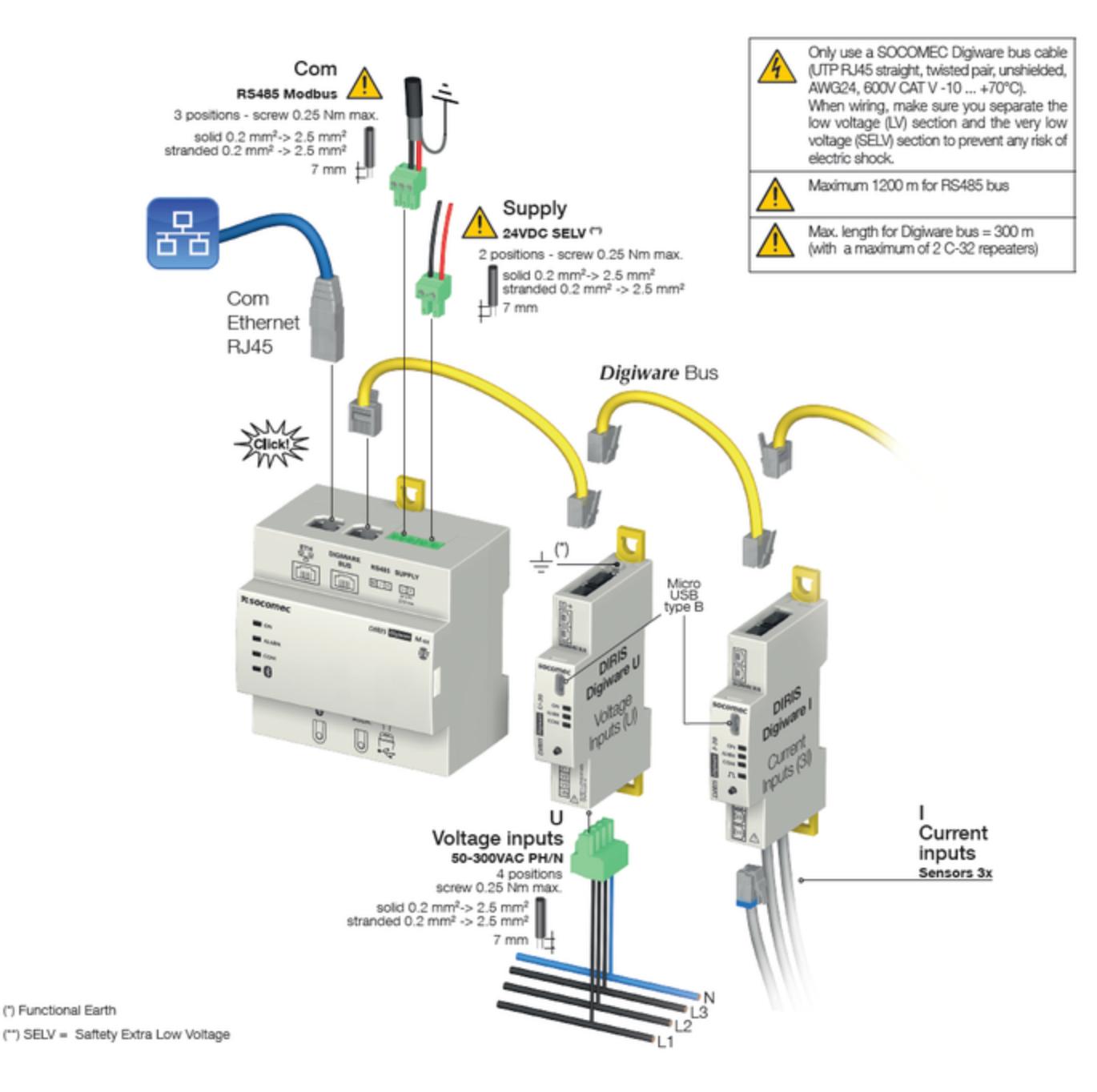

### <span id="page-1-0"></span>**Configuration with DPS (Device Provisioning Service)**

The configuration through DPS is provided in the Socomec gateways to ensure the complete compatibility with Azure platform.

The gateways can also be declared directly in the Azure IOTHub without need of DPS. In that case the provisioning mode "Manual" should be selected in the integrated web server (see below).

## <span id="page-1-1"></span>**DPS with SAS Token authentication**

First step is to retrieve the parameters from your DPS instance.

- **ID Scope** of the DPS
- **Registration ID** of the enrollment
- **Primary key** of the enrollment

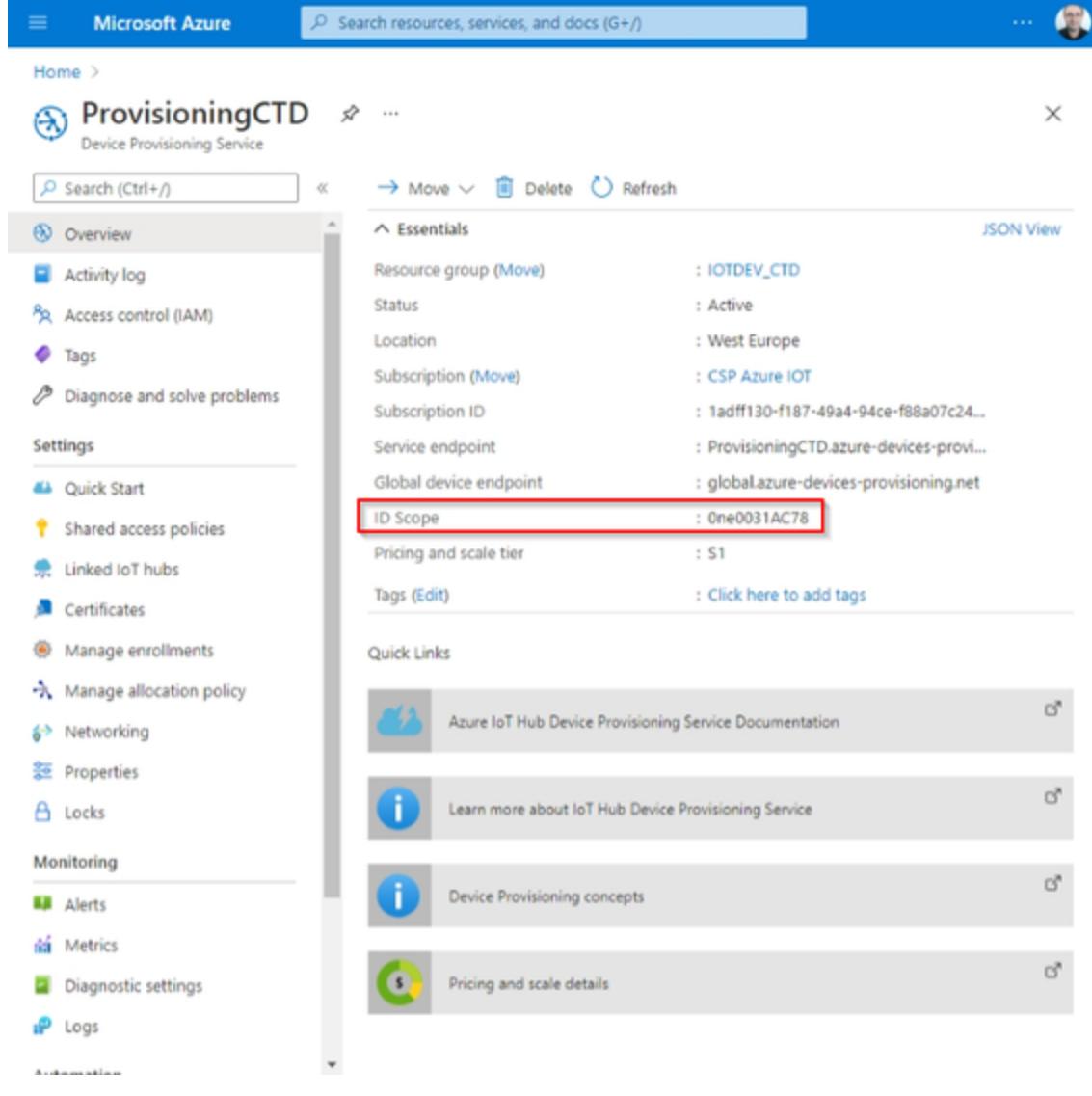

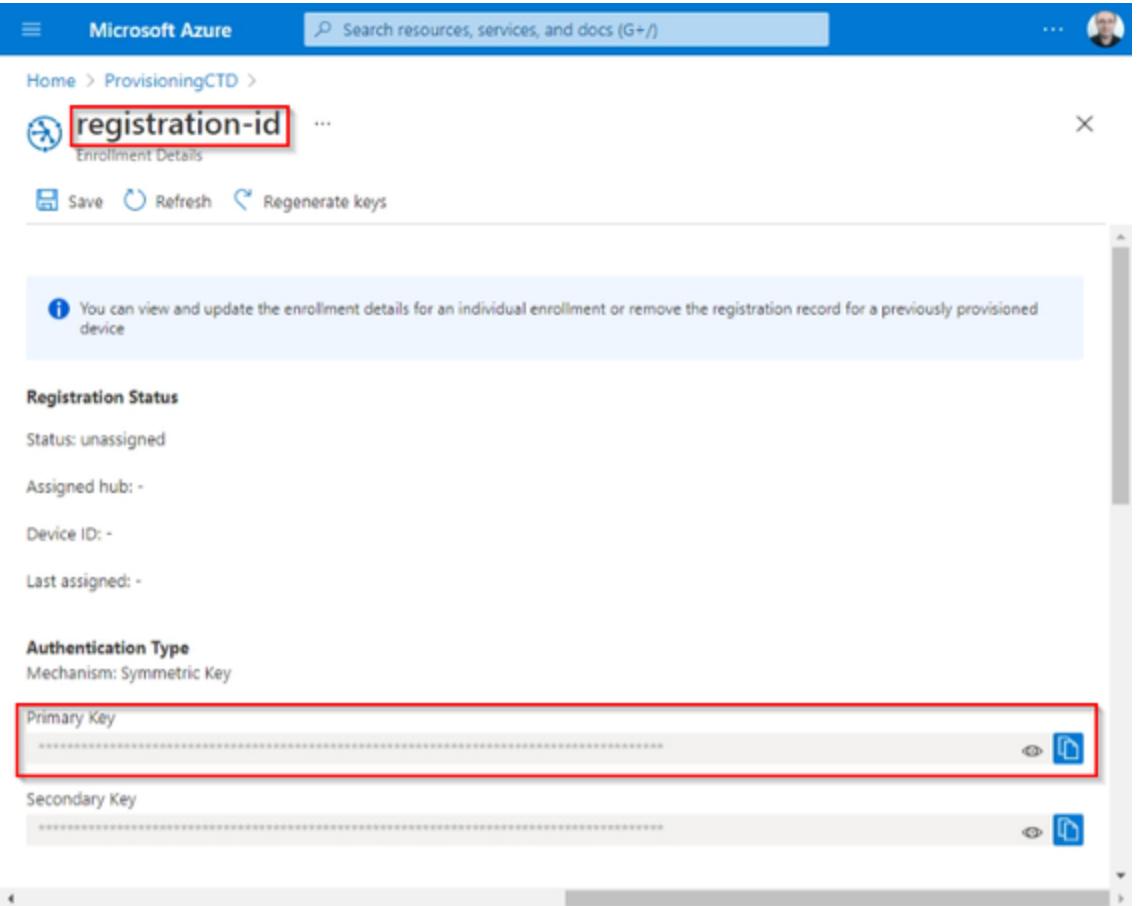

Then you can go into the integrated web server of the Socomec's gateway to enter the settings accordingly. Log in the page with profile "**Adminis trator**" or "**Cyber**", then go in **Settings>Protocols>Data Push**.

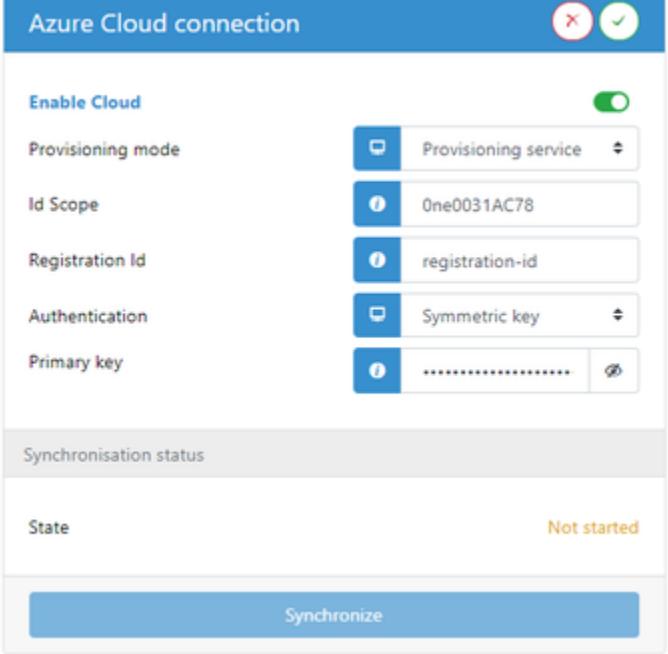

Validate settings and click on "**Synchronize**" to start the synchronisation process with the DPS.

The push of telemetry data into the Azure IoT Hub will start automatically, according to the devices capabilities (energy meters, power measurements, …).

## <span id="page-3-0"></span>**DPS with X.509 certificate authentication**

The configuration is similar than SAS Token authentication. Get the parameters from your DPS and set the Socomec's device parameters.

- **ID Scope** of the DPS
- **Registration ID** of the enrollment
- **Certificate** and **private key** generated from the certificate/key of the enrollment

## <span id="page-4-0"></span>Step 3: Integration with Azure IoT Explorer

The Socomec gateways are compatible with Azure IoT Explorer. However, there is no "Direct method" or "Cloud to Device" capabilities on these gateways.

**Please refers to [Azure IoT Explorer documentation](https://docs.microsoft.com/en-us/azure/iot-fundamentals/howto-use-iot-explorer) to get all details about this software.** 

#### <span id="page-4-1"></span>**Connect Azure IoT Explorer to the Azure IOTHub**

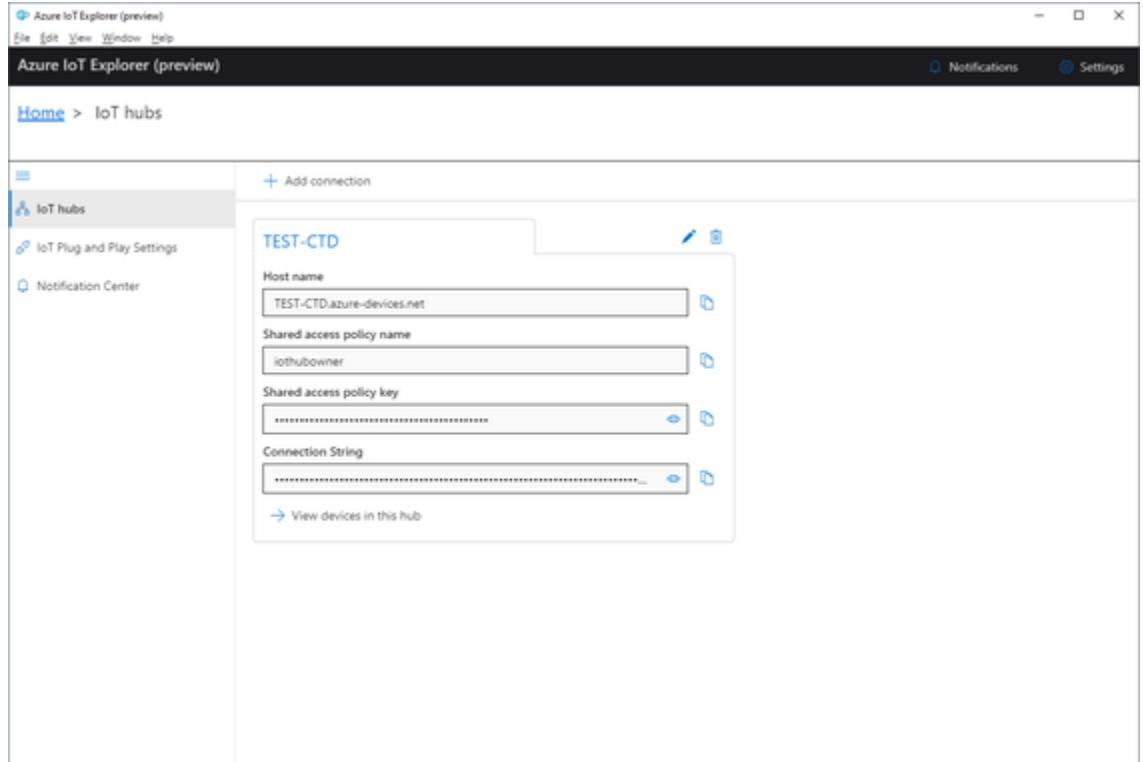

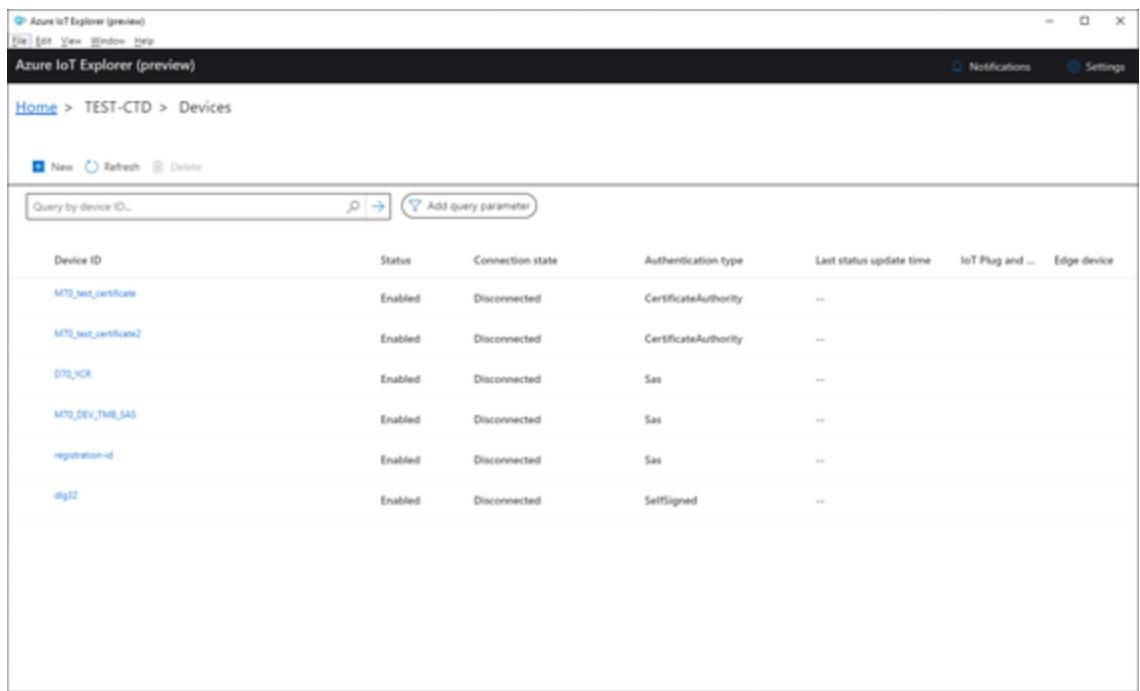

### <span id="page-5-0"></span>**View telemetry messages**

After selecting a device, it is possible to see all the messages send by the device to the IOTHub.

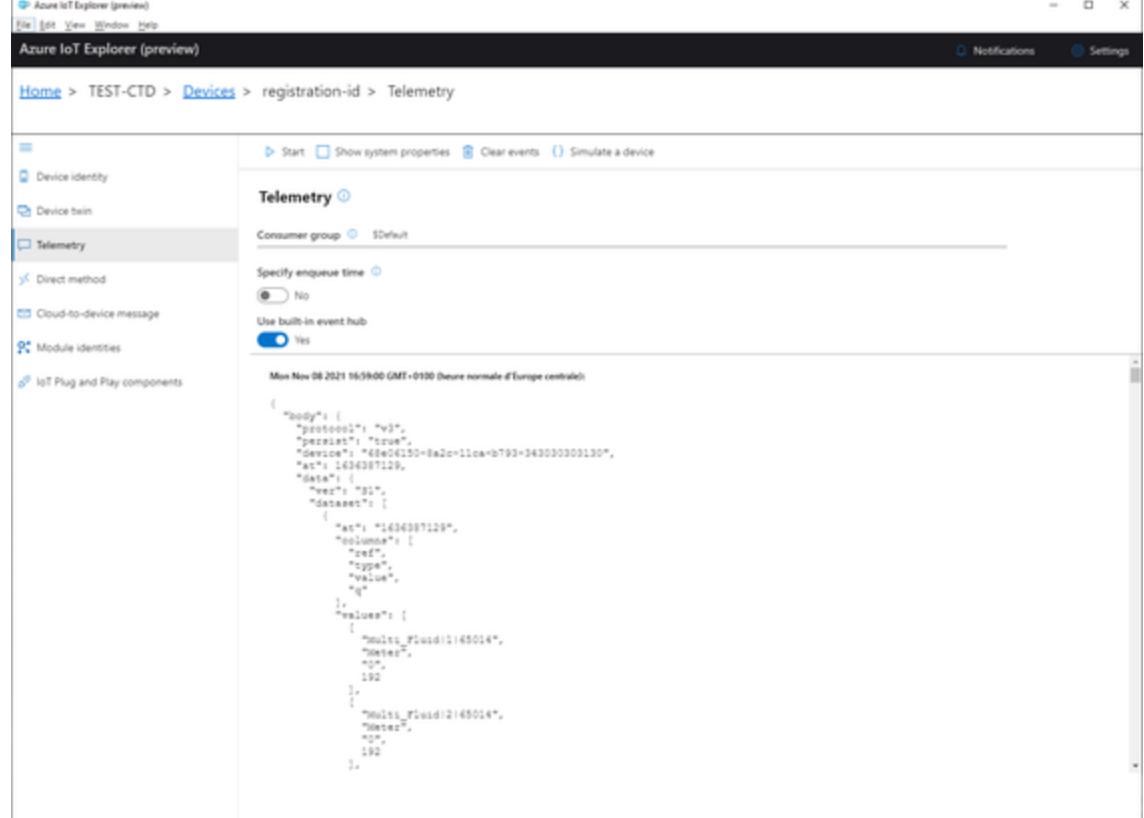

# <span id="page-5-1"></span>Step 4: Connect to Azure IoT Central

The Socomec gateways are fully compatible with Azure IoT Central.

After creating an application into Azure IOT Central, get the connection parameters from **Administration**>**Device connection**:

- **ID Scope** of the application
- **Primary key** from SAS-IoT-Devices enrollment group of the application

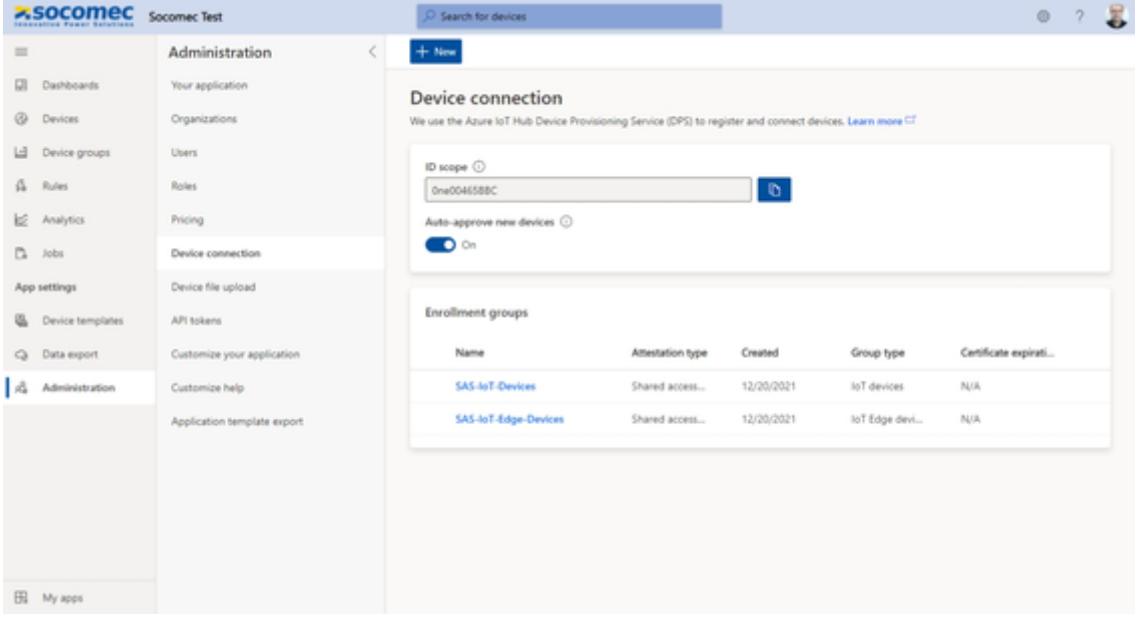

Then you can go into the integrated web server of the Socomec's gateway to enter the settings accordingly. Validate settings and click on "**Synch ronize**" to start the synchronisation process with the application DPS.

The gateway and all devices connected to it will automatically appear in the **Devices** page:

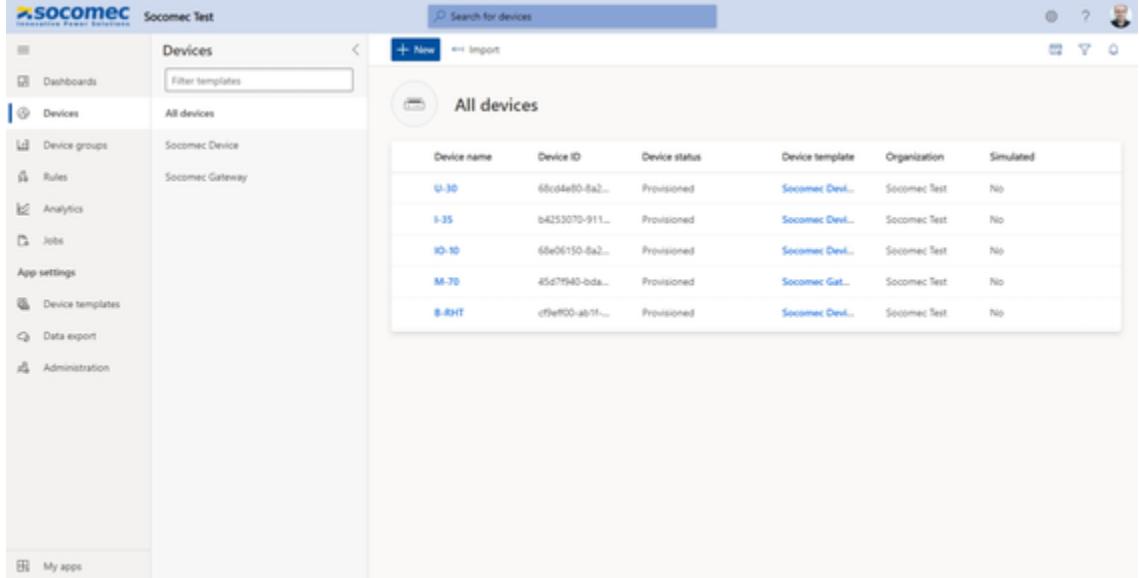

The push of **telemetry** and **property** data into the Azure IoT Hub will start automatically, according to the devices capabilities (energy meters, power measurements, …). The **device templates** are retrieved from the public space, so the data will be automatically decoded by Azure IOT Central application.

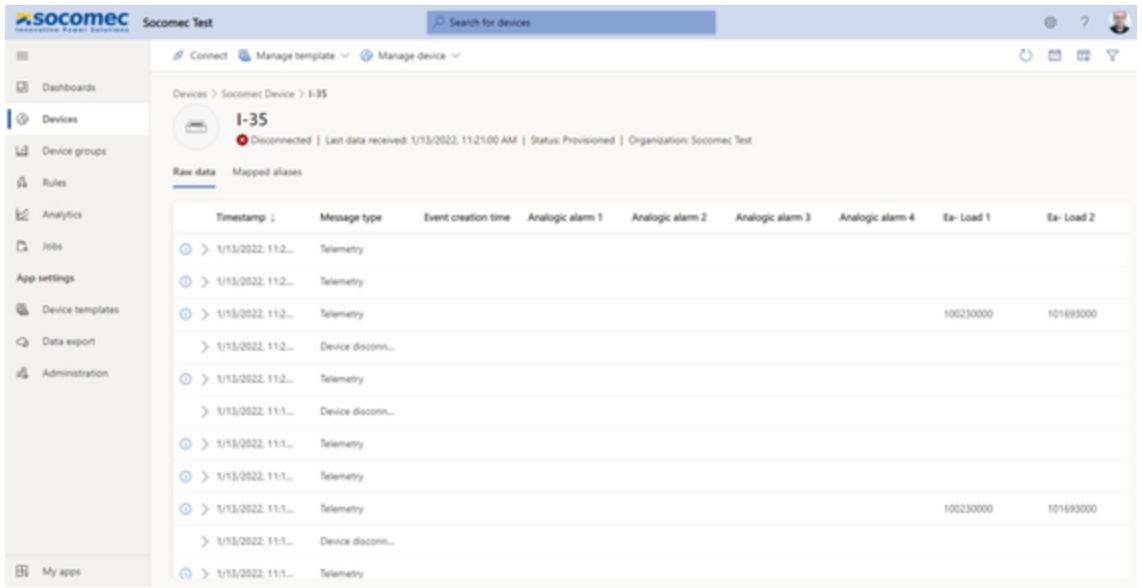

You can now customize the application with dashboards, analytics, etc…

# <span id="page-7-0"></span>Step 5: Additional Information

The Socomec's gateway send the message in JSON format. The complete description is available on demand, for any information please contact [Socomec's support team.](https://www.socomec.fr/fr/support-technique)

# <span id="page-7-1"></span>Step 6 : Additional Links

Please refer to the below link for additional information for Plug and Play

- [Manage cloud device messaging with Azure-IoT-Explorer](https://github.com/Azure/azure-iot-explorer/releases)
- [Configure to connect to IoT Hub](https://docs.microsoft.com/en-us/azure/iot-pnp/quickstart-connect-device-c)
- [How to use IoT Explorer to interact with the device](https://docs.microsoft.com/en-us/azure/iot-pnp/howto-use-iot-explorer#install-azure-iot-explorer)